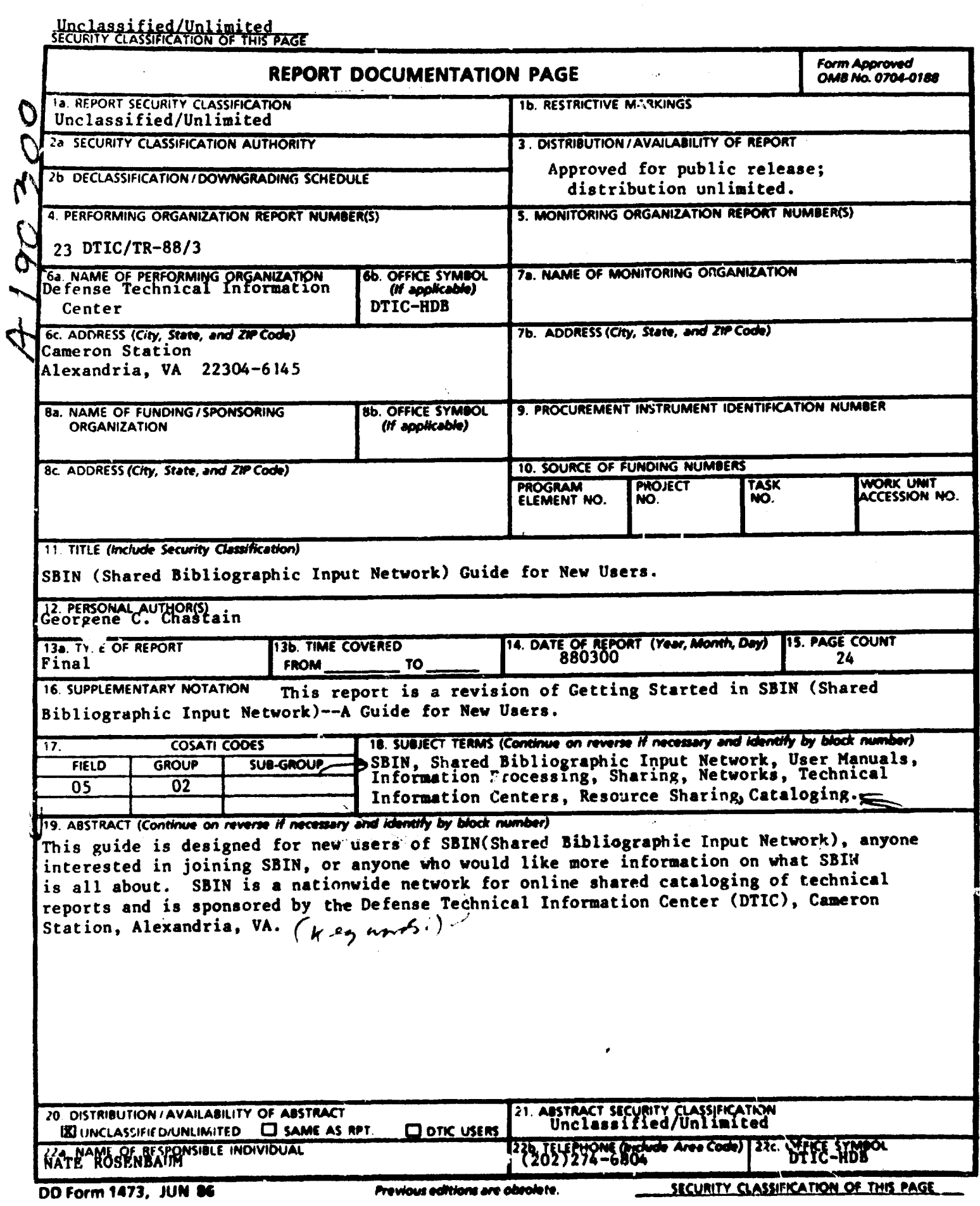

### **Best Available Copy**

 $\ddot{\phantom{a}}$ 

 $\ddot{\phantom{a}}$ 

# Best Available **Copy**

## **SBIN (SHARED BIBLIOGRAPHIC INPUT NETWORK)**<br>GUIDE FOR NEW USERS

#### Contents:

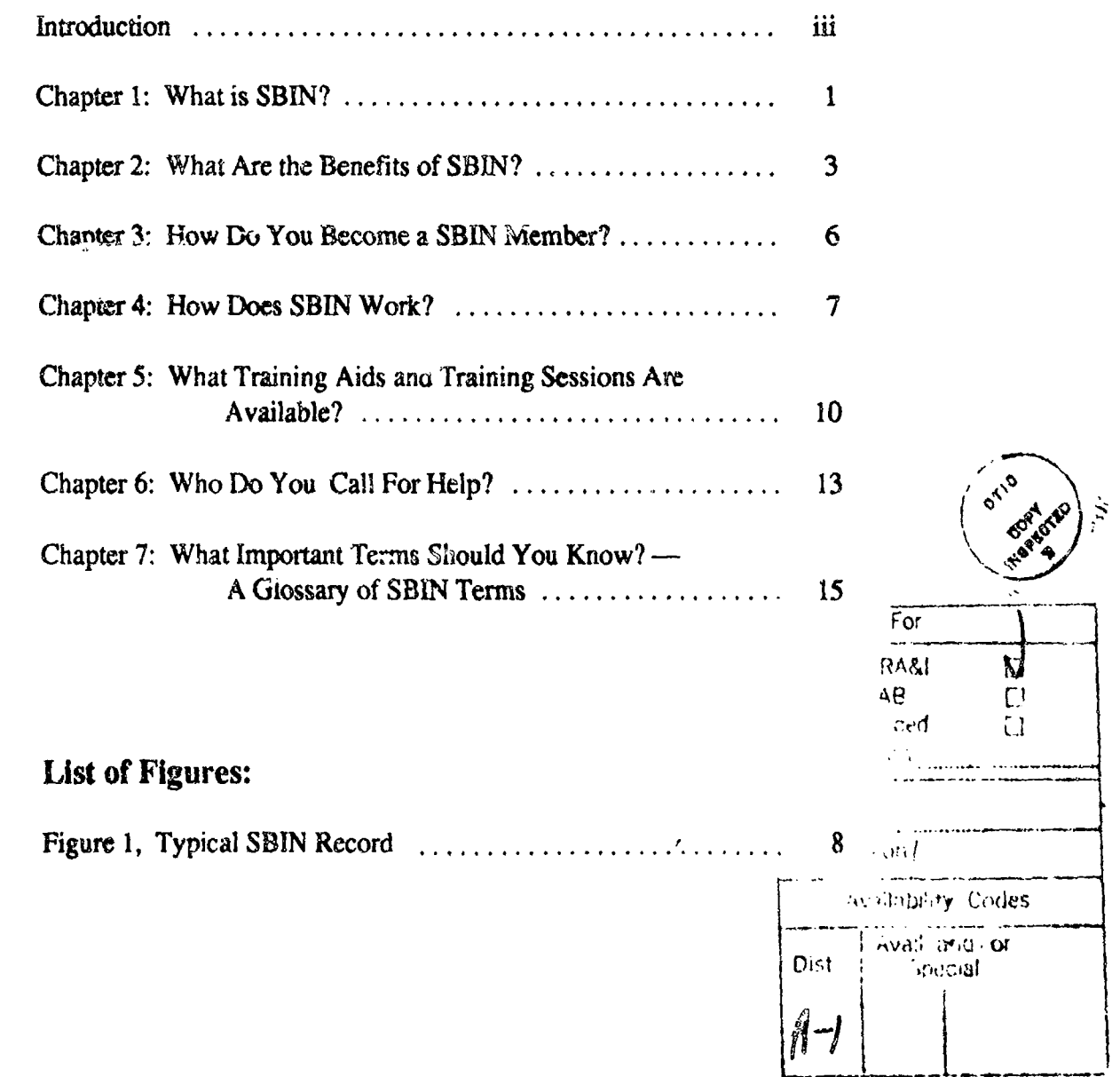

 $\mathbf{i}$ 

À

#### Intreduction

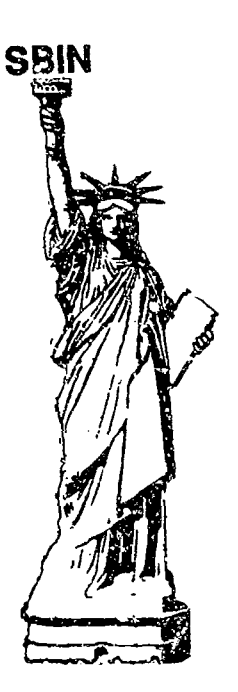

 $\lambda$ 

SBIN stands for the Shared Bibliographic Input Network and is a nationwide network for online shared cataloging of technical reports sponsored by the Defense Technical Information Center (DTIC).

DTIC is the central point within the Department of Defense (DoD) for acquiring. storing, retrieving, and disseminating scientific and technical information (STI) to support Defense research and development efforts. DTIC provides access to and transfer of scientific and technical information for DoD personnel, DoD contractors and potential contractors, and other U.S. Government agency personnel and their contractors. With over 400 employees, DTIC's main facility is located at Cameron Station in Alexandria, Virginia.

#### Purpose **Of** This Guide:

As a potential or new user you may be wondering about this mysterious operation called SBIN -- but do not worry. The purpose of this guide is to bring together the major concepts about SBIN in plain, easy to understand English. You wil' then have helpft, background information about SBIN before deciding whether you should sign up or before entering SBIN training. (See Chapter 5 tor infonnafion about training.)

iii

#### Coverage Of This Guide:

The following topics will be presented so that you will have a better understanding of SBIN

 $\Delta$ .,

- o What is SBIN?
- o What Are the Benefits of SBIN?
- o How Do You Become a SBIN Member?
- o How Does SBIN Work?
- o What Training Aids and Training Sessions Are Available?
- o Who Do You Call for Help
- o What Important Terms Should You Know?

#### Intended Audi<del>e</del>nce of This Guide

This guide was designed for the new SBIN user, anyone registered with DTIC who is interested in joining SBIN, or anyone who would like information on what  $SBIN$  is all about

ł

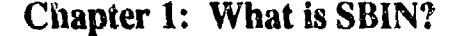

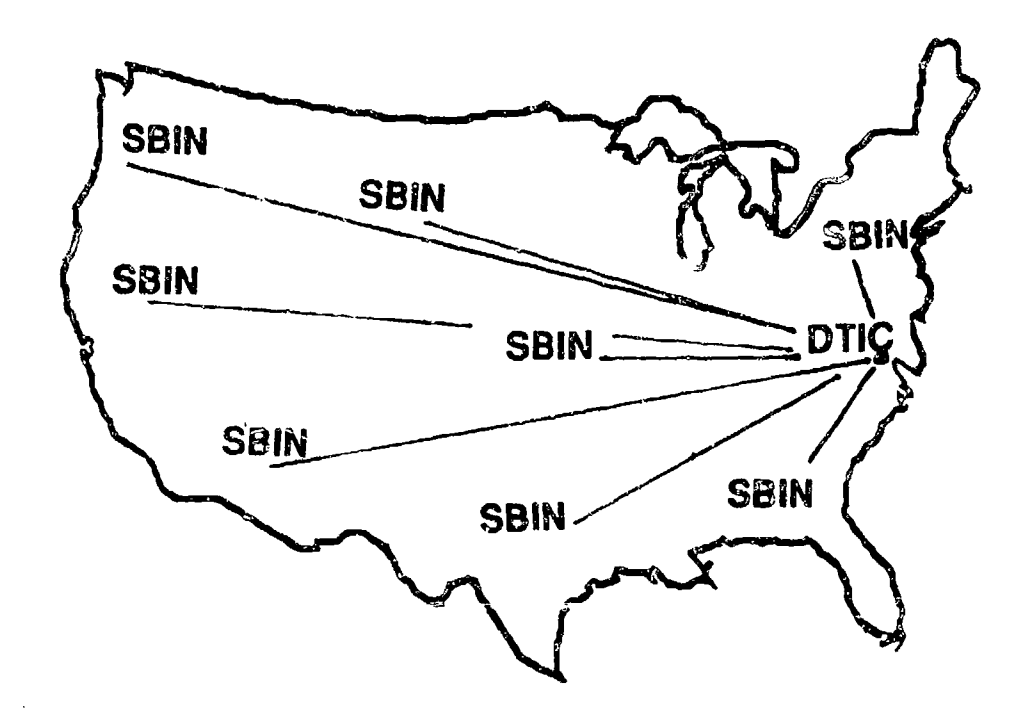

SBIN stands for the Shared Bibliographic Input Network and is a DTIC-sponsored network for online shared cataloging of technical reports. SBIN members nationwide use their computer terminals (usually their DPOLS terminals) and the telephone lines to send cataloging data to a UNIVAC 1100/82 computer located at DTIC's main facility at Cameron Station, Alexandria, VA. Since classified, proprietary, and sensitive information is involved, SBIN is limited to the closed community of Department of Defense (DoD) agencies and DoD contractors who are also DTIC registered users.

The 3BIN catalog records sent to DTIC become part of DTIC's Technical Reports (TR) Database (sometimes referred to in other literature as the Technical Reports (TR) File) -- which contains records for over 1.2 million technical reports of Defense or Defense-related completed research efforts. Only DTIC registered users are allowed online access to the TR Database.

 $\mathbf{I}$ 

One of the main advantages of SBiN is the prompt cataloging of technical reports -- making information quickly available to library and information center patrons. ('Cataloging" here refers to the process of desciibirg the features of a technical repor.  $-$  its title, author, number of pages, etc.  $-$  as well as assigning subject terms or subject categories to indicate what the report is about.)

**fM**

In the past, cataloging of technica! reports was being duplicated many times within the Defense community. For example, DTIC may have cataloged a report only to have it recataloged by DTIC users for their own libraries. This was a waste of time, effort and resounces. With the shared cataloging of SBIN the cataloging is done just once (by DTIC or by a SBIN member) an<sup>+</sup> the resulting record becomes part of the TR Database. When another SBIN site acquires a technical report from DTIC, instead,  $\sim$  recataloging the report, they just need *?* add their unique holdings symbol to the ex., ing catalog record in the Technical Report Input System.

#### How Is Cataloging Data Sent To DTIC?

An information retrieval system called DROLS (The Defense Research, Development, Test, and Evaluation Online System) resides in DTIC's UNIVAC 1100/82 computer. SBIN sizes use a part of this system, the Technical Report Input System  $(T<sup>R</sup>IS)$  to  $\epsilon$  tually enter (input) cataloging data through their terminal's keyboard. SBIN sites from New York to California can input cataloging data from their remote terminals through TRIS directly to DTIC.

Participating SBIN sites may presently use many types of terminals to access TRIS:

**Stated terminals are terminals with telephone lines directly wired to DTIC.**<br>Dedicated terminals are required when inputting classified records but may also be<br>next for unclessified records. used for unchassified records.

Dial-up terminals refers to the many different brands of microcomputers and ierminals which can be used to access TRIS, thus allowing for SBIN input. Dial-up terminals are used to input only unclassified records of technical reports.

2

J

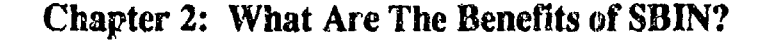

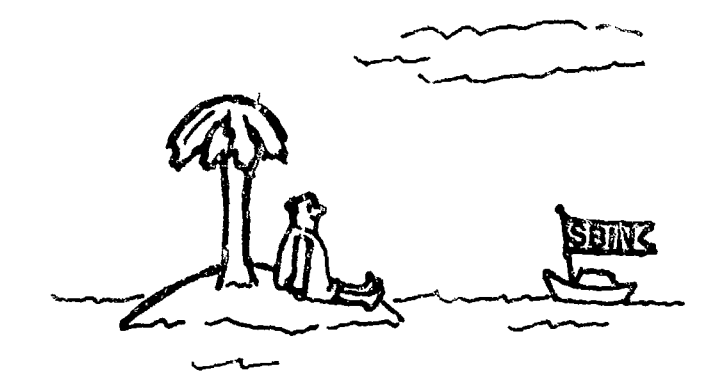

#### 1. Assistance in construction of an online catalog of the technical reports in your library.

This is done by appending your site holding symbol (a unique 3 character symbol which represents your site) to the cataloged records for the technical reports you own. It can be entered in three ways:

a. The site holding symbol can be  $\varepsilon^{-3}$ ed in a special field to the cataloging record when you initially catalog a technical report.

b. If your library or information center has a technical report, but a search of the TR Database shows that DTIC or another SBIN participant has already cataloged it, you may add your site holding tymbol to the already cataloged record.

c. If requested, DTIC will automatically add your site holding symbol to records in the TR Database for technical reports you receive through the ADD program. ADD stands for Automatic Document Distribution and provides for the automatic distribution (every two weeks) of microfiche copies of newly accessioned scientific and technical reports in accordance with your interest profile. DTIC will halp you establish an interest profile based on contract numbers, subject areas. pericual authors, or other retrievs! elements.

Ĵ

#### 2. Increased access to and usage of your technical report collection.

<u> Samagaya Magaziy</u>

The great advantage of the site holding symbol is that it can be used to restrict a search of the TR Database to your holdings. You can provide subject access to your technical reports collection, as well as access by title, author, contract number, report number, etc.

#### 3. Printed indexes and bibliographies of citations to the technical reports in your collection.

Your site holding symbol will be included in any printed bibliographies you order from DTIC if you use the TR 9000 format when you order search results on DRCLS. You may also request a listing of all your holdings from the TR Database which can be used as a paper-copy back-up if the online system is down.

#### 4. End duplication of effort.

Documents already cataloged by DTIC will no longer have to be recataloged in your local system. You need only append your site holding symbol to the catalog record.

For documents originating in your agency, you will do the initial original crialoging. With the in-depth knowledge of your agency and your easy access to the technical report authors, the cataloging that you do will be more accurate. Then when the document is sent to DTIC, our catalogers will review your input and modify the record only when it is deemed necessary for retrievability, and only with the concurrence of the creating SBIN site.

SBIN cataloging records for technical reports are available to DTIC and to the entire DTIC community; neither DTIC nor other SBIN sites need to repeat the cataloging effort.

#### 5. Faster announcement of the availability of technical reports.

Records of technical reports cataloged through SPIN are announced 6-8 weeks faster than if the same technical report were sent to DTIC to be cataloged. This benefits researchers, scientists and other users who need the most up-to-date technical information as soon as it is available.

J.

**6.** Identification of a wider renge of DoD technical information.

SBIN sites may wish to announce the availability of DoD technical information not previously or normally included in DTIC's holdings. By cataloging such materials a SBIN site will make DTIC and its users aware of the existence of this information. Such infonmation would include:

a. Technical reports which originated at your site but are of local interest only. Copies are kept at your site and not forwarded to DTIC. However, because of the SBIN record, DTIC and other DTIC users are aware that these reports exist.

b. Documents which you catalog from. other agencies. You may forward copies to DTIC or DTIC may obtain them from the originating agency if they are of value to DTIC users.

7. Partidpaticn in creating cataloging and indexing rules and standards, and a better working relationship with DTIC.

SBIN participants may become members of or forward comments to the Resource Sharing Advisory Croup (RSAG)--a nine member committee which provides advice and makes recommendations on matters dealing with DTIC's SBIN Program and other resource sharing activities. Thus SBIN sites are active members in spotting problems and recommending solutions.

For further information on the history and development, of SBIN and *ts* benefits you may wish to read the following publications:

The Shared Bibliographic Input Network (SBIN): A Summary of the **Fxperiment.** AD-A 133 001

How Life Has Ch<sup>®</sup> *(ed at CARL* AD-P 001 900

 $\overline{\phantom{a}}$  ,  $\overline{\phantom{a}}$  ,  $\overline{\phantom{a}}$ 

5

#### Chapter **3:** How Do You Become **A SBIN** Member?

Any registered DTIC user may become a SBIN participant Contact the SBIN Program Manager with your membership request

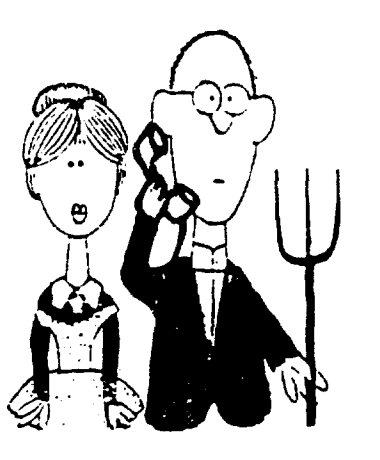

SBIN Program Manager DTIC-HL<sub>0</sub> Bibliographic Database Branch (202) 274-6804 **E .** Autovon: 284-6804

DTIC will need to know if you plan to use dedicated or dial-up terminals to input records so proper programming connections with DTIC can be made. If you are already a DROLS user you can use the same terminals for SBIN.

Upon registration you will receive:

1. A "Site Holding Symbol." This symbol, which you help compose, is a unique identifier for your SBIN site. It contains three alpha characters, assigned by DTIC, as your site identification code, and may be followed by up to 12 alphanumeric and/or special characters, which you assign -- for a total of up to 15 characters.

2. ADE or ADF accession number ranges. AD means "accessioned document." An AD number is a unique number assigned to a document for identification purposes. Your site will assign ADE or ADF numbers to documents as they are cataloged for SBIN. Later, upon acquiring a copy of the cataloged technical report, DTIC will change the accession number to ADA, B, **C,** or P.

3. Information about a one-week SBIN training session at DTIC. At the training session you will receive several important manuals that will help you utilize SBIN. (See Chapter 5 in this guide entitled "What Training Aids and Training Sessions Are Available?')

Best Available Copy

#### **Chapter 4: How Does SBIN Work?**

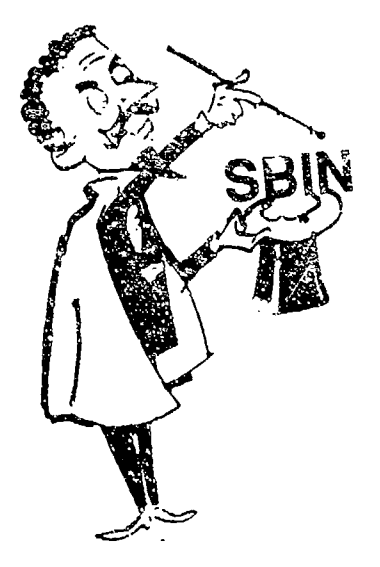

This section will present a general overview of the cataloging of a technical report -- from the time it reaches your desk to the point that it is represented 25 a completed catalog record available to qualified users of DTIC's Tecnnical Reports (TR) Database. But first, additional information may be helpful.

For purposes of this guide, "cataloging" refers to the process of preparing information about a document for placement into a database. The intent is to create a concise written picture of the technical report for a user who may not have access to the actual report. At a SBIN participant you will be preparing information about a technical report for placement in DTIC's TR Database.

You will be responsible for both descriptive and subject cataloging. Descriptive cataloging means providing bibliographic representation of a document and its access points (i.e., author, report date, number of pages, etc.). Subject cataloging, on the other hand, is the precess of identifying the main topic coverage of a document (i.e., deciding what the document is about). Subject terms or phrases are chosen from the *iTIC Re* rieval and *L*<sub>1</sub>'s xing Terminology (DRIT). Subject categories, referred to as Fields and Groups, are established by using the Subject Categorization Guide for Defense Science & Technology.

The process of cataloging a document can be better understood if a completed cataloging record is shown. Figure 1 represents an actual catalog record taken from DTIC's TR Database.

Each SBIN record, such as the one below, is made up of fields  $\sim$  represented by the numbers on the left. Each field holds a unique type of information. For example, Field I contains the Accession Number of the document; Field 6, the Unclassified Title: Field 27, the Abstract, etc.

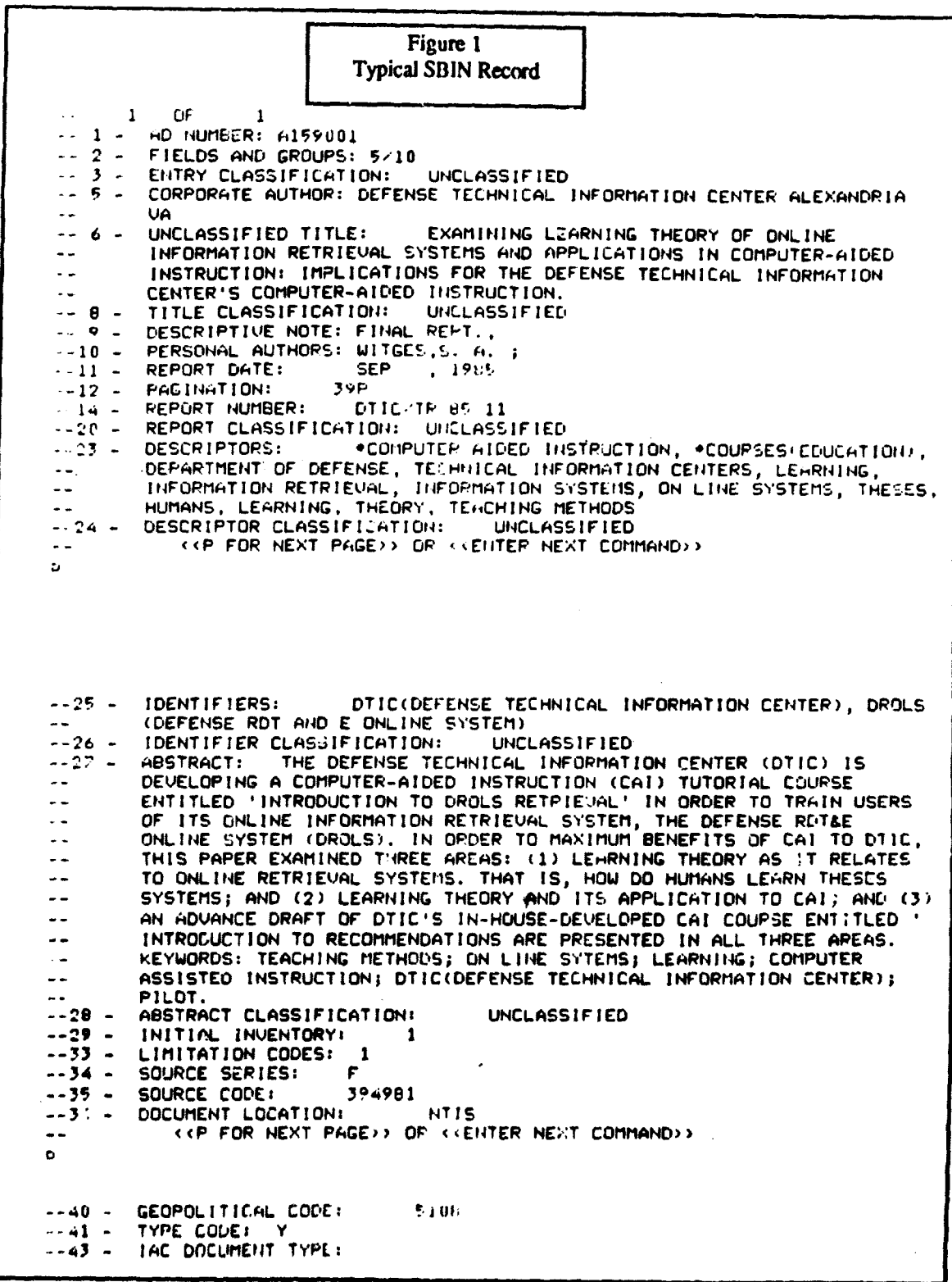

Best Available Copy

A SBIN catalog record for a technical report holds several fields of infornration. However, the number of fields to be completed will vary according to the technical report to be cataloged: A classified document would require more fields of information than an unclassified document. Notice that the sample SBIN record in<br>Figure 1 contains only 25 fields of information. Some of the fields are<br>automatically generated by the computer based on information entered Figure 1 contains only 25 fields of information. Some of the fields are automatically generated by the computer based on information entered in other fields  $(e.g.,$  fields  $3, 5, 36, 40,$  and  $41)$ .

You will find the following manuals to be helpful. They will be made available to you free of charge when you take **the** one-week SBIN class.

1. Shared Bibliographic Input Manual.

2. Defense Technical Information Center Cataloging Guidelines.

Before cataloging begins, you will designate the technical report as belonging to one of the four DTIC-created document categories **--** called Phases. These Phases are useful in describing the origin of the lechnical report and how it will be svbsequently handled. The four Phases are:

**Phase I.** Newly published documents of general interest generated by your agency or by an organization under contract to you. Two copies will be forwarded to DTIC after the SBIN record is input.

Phase II. Older published documents of general interest not yet sent to DTIC which were generated by your agency or by an organization under contract to you. "Two copies will be forwarded to **DT1C.**

Phase Ill. Documents which were generated by your agency which will not be sent to DTIC but are still suitable for announcement purposes in the TR Database. These are usually local interest items of limited interest to other DTIC users.

Phase IV. New or old documents which you hold, suitable for announcement in the TR Database, but which were pro" -ced by other agencies. You may forward a copy to DTLC or DTIC may ask the originating agency for a copy if there is sufficient interest in it from DTIC users.

9

**~z** *?* **-"'** ,•xJ'. , ,

\_ \_ \_ '..,-7-,

Chapter 5: What Training Aids and Training Sessions are Available?

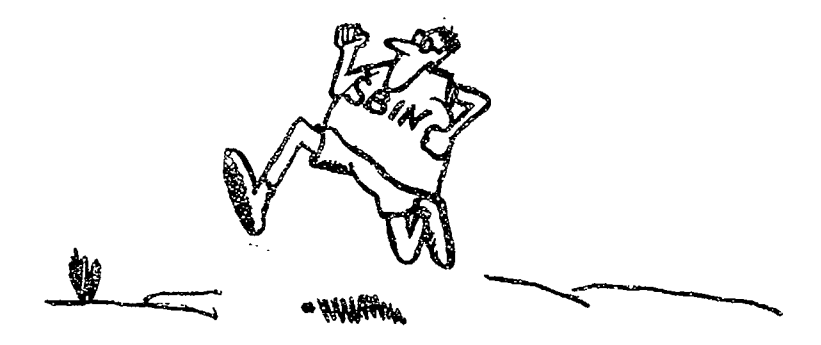

Training and training aids will be available to you as a registered SBIN user.

#### **Training Sessions**

LINE LINE CONTROLLER THE STRAIGHT OF THE STRAIGHT OF THE STRAIGHT CONTROLLER TO A STRAIGHT

Training for input on either dedicated or dial-up terminals consists of a five day (Mc aday - Friday) course usually offered at the Defense Technical Information Center. The session covers:

- o Hands oa training using the Technical Report Input System **(T'RIS"**
- o Duplicate checking prccedures
- o Descriptive cataloging
- o Subject indexirg (Descriptors, identifiers, and fields and groups)
- o Description; of file interaction; and DTIC's Master File
- o File mainterance comm: -As -- how to change or add to a record
- o Discussions and meetings w.th DfIC in-house personnel associated with **SBIN**

To schedule a SBIN training session co-tact the SBIN Program Manager at (202) 274-6804 or Autovon 284-6804. For more information about the session or tips on accommodations in the Washington, DC area call (202) 274-7791 or Autovon 284-7791.

10

#### **Training Alds**

Training Aids assist SBIN users in cataloging and inputting data into TRIS. Since many of these aids are updated on a regular basis, you should contact DTIC to obtain information about the latest publication. You will receive the first six documents listed below during your SBIN training session:

#### 1. Shared Bibliographic Input Manual.

This document contains the basic guidelines for using SBIN. It includes: instructions on duplicate checking, descriptions of each input field, TRIS operating instructions, and open-ended term guidelines.

#### 2. Defense RDT&E Dedicated On-Line System Terminal Operator's Manual (INPUT) Defense RDT&E Online System Dial-Up Input Manual.

These manuals outline step-by-step input procedures, and also relate detailed descriptions and general reference data about:

Remote terminal equipment and operations of this equipment; entry into TRIS; the use of specific commands in the input process; processing TRIS data into DTIC's databases; file maintenance; and general functions.

Appendix C, Format Guide for the Technical Report Data Base (IXTR), is a reference guide listing all data fields contained in a SBIN cataloging record. The Format Guide contains: field number, name of field, field length (minimum and maximum), data types allowed in each field, requirement type of field, and description/format of each field.

#### 3. Defense RDT&E Dedicated Online System Input Mini-Manual.

This compact manual describes system input commands and their functions. It offers a very good shortened version of how to use the input system.

#### 4. Defense RDT&E Online System Dedicated Reference Guide for Input.

This is a small portable booklet which provides quick reference for those already familiar with inputting procedures. It contains a list of functions (display, edit, etc.) and their commands, plus data element format charts.

#### 5. Defense Technical Information Center Cataloging Guidelines.

A manual used by DTIC for the cataloging of technical reports. DTIC uses the same input system as SBIN members, therefore, this document outlines the basic guidelines for descriptive cataloging (no subject cataloging included) that SBIN sites would use. Since this is a recent document it should be consulted for up-to-date information about descriptive cataloging fields.

#### 6. DTIC/SBIN Notices.

Ad hoc notices issued by DTIC which update or describe new SBIN features or procedures. These notices should always be saved and consulted as they contain the most recent information about SBIN.

#### Other reference documents are available through DTIC which may prove helpful to you as a SBIN participant:

#### 7. Subject Categorization Guide for Defense Science & Technology.

A listing of 25 broad subject fields (from field 01 Aviation Technology to field 25 Communications) subdivided by 251 groups. This listing of fields and groups provides the basis for subject grouping of technical reports.

#### 8. Source Header List Volumes I and II.

These two volumes are an alphabetical listing of all corporate sources who submit material for DTIC's databases. The source code entered in field 35 automatically generates the name of the corporate author displayed in field 5 of the SBIN cataloging record.

#### 9. DTIC Retrieval and Indexing Terminology (DRIT)

The DRIT contains DTIC's vocabulary (a list of terms also called "posting terms" or "postings") which DTIC uses for the subject indexing and retrieval of scientific and technical literature.

#### Chapter 6: Who Do You Call For Help?

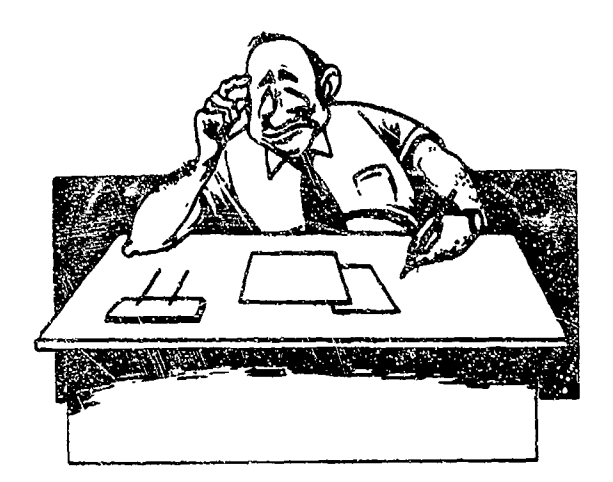

The following DTIC personnel can be contacted if you have questions or problems mlating to **SBIN:**

SBIN policy, coordination SBIN Program Manager and scheduling for training (202) 274-6804

SBIN Program Manager<br>(202) 274-6804<br>Autovon: 284-6804

Descriptive cataloging questions

(202) 274-6805/6806 Autovon: 284-6805/6806

Subject cataloging Subject Analyst (i.e.,. DRJT terms, identifiers, (202) 274-6876 Subject cataloging<br>
(i.e.,. DRIT terms, identifiers, (202) 274-6876<br>
abstracting) Autoven: 284-6876

**)3**

TRIS methodology and procedure, Input Trainer<br>training coverage and (202) 274-7791<br>accommodation questions Autovon: 284-7791 training coverage and accommodation questions

 $\mathcal{L}^{(1)}$ 95 S.V

建塑料器用

Equipment (i.e.,. terminals, printers, modems, etc.) problems,  $(202)$  274-6861 Sign-on difficulties, strange signals, Autovon: 284-6861 Equipment (i.e.,. terminals, Programmers<br>printers, modems, etc.) problems, (202) 274-6861<br>Sign-on difficulties, strange signals, Autovon: 284-6861<br>etc. or (202) 274-6863

Autovon: 284-6863

Phase III or IV document suitability, distribution/availability statement

Selection Specialist<br>(202) 274-6807<br>Autovon: 284-6807

Error listings Documentation<br>(i.e., feedback from DTIC about Specialist (i.e.,. feedback from DTIC about Specialist<br>vour cataloging record) (202) 274-6814 your cataloging record)

Autovon: 284-6814

Phase **III** or IV document Acquisitions acquisitions

Specialist<br>(202) 274-6847 Autovon: 284-6847

### **Chapter 7: What Important Terms Should You Know?**<br>-- A Glossary of SBIN Terms

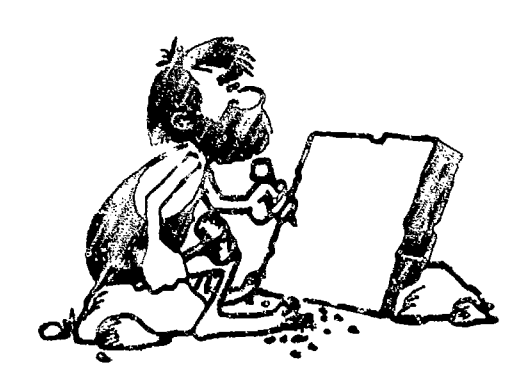

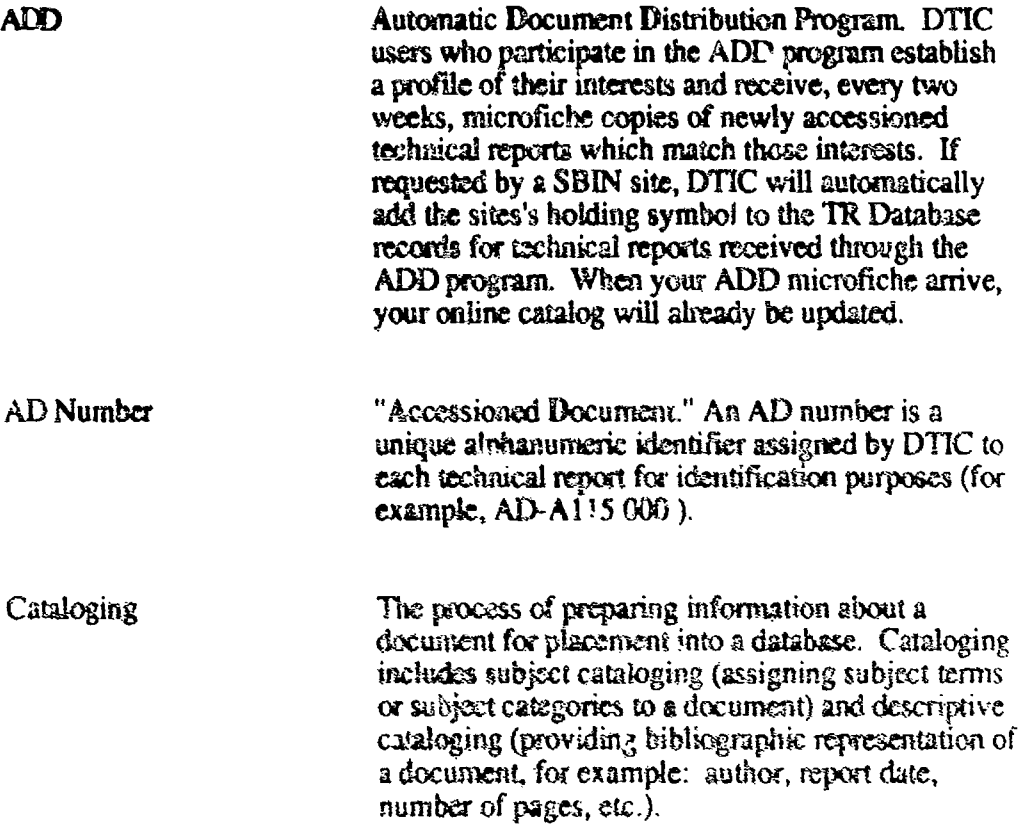

15

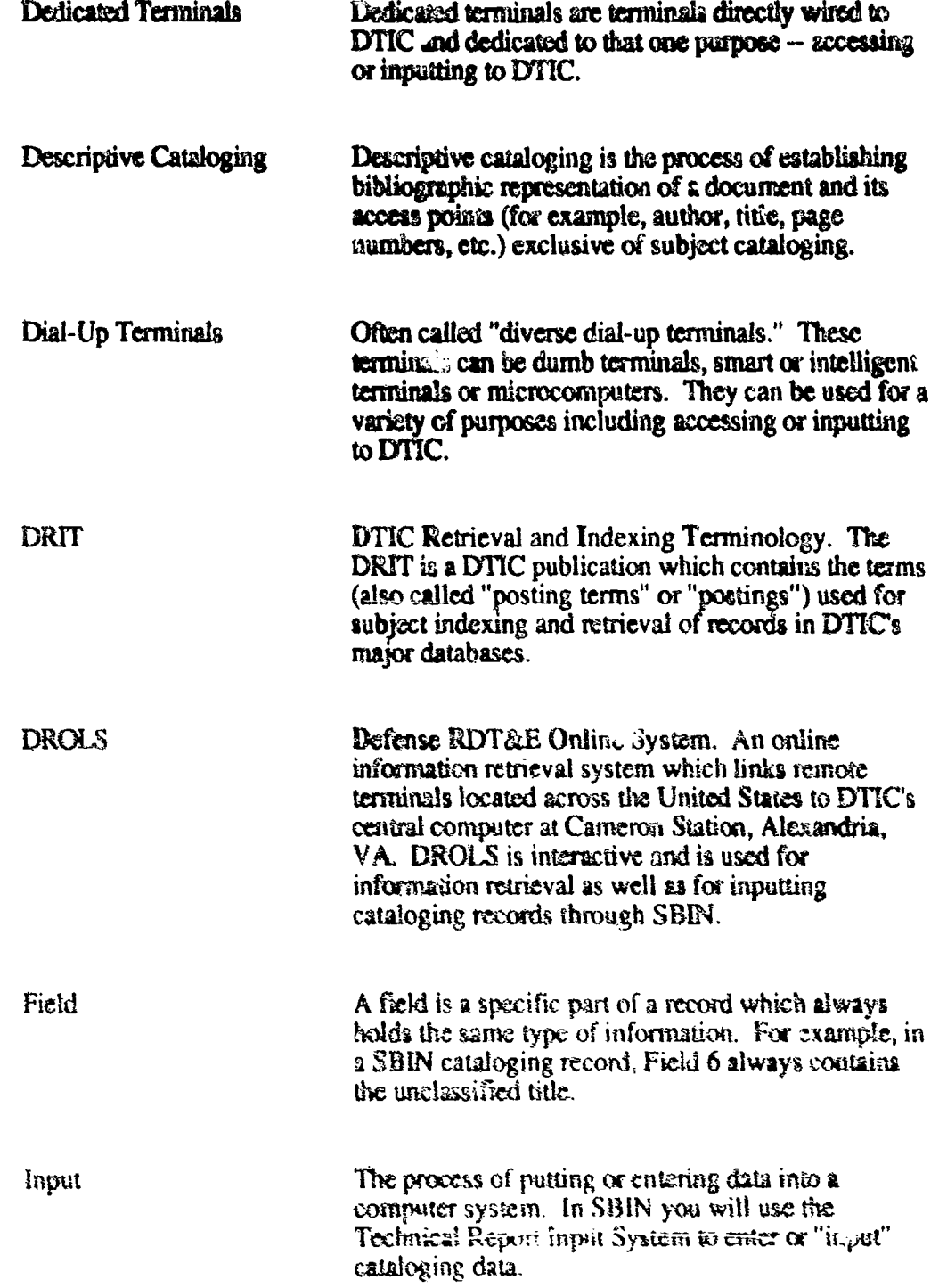

<u> Militar de la Barca de la Calif</u>

**MA START AREA** 

waxa k

 $16$ 

**The contract** 

ysè

Z.

WE

 $\frac{4}{3}$ 

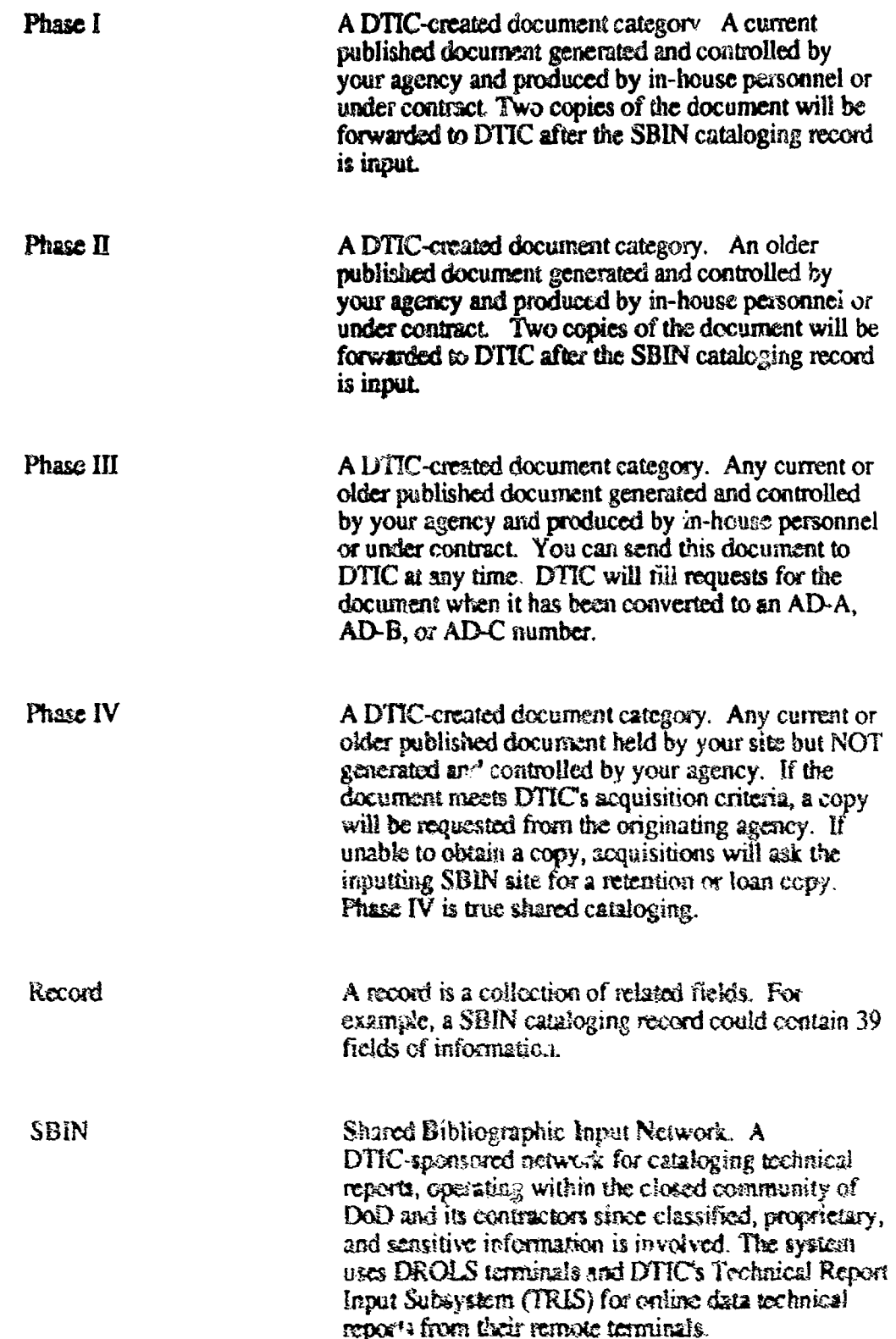

WAC

**Dealers** of the contract of the contract of the contract of the contract of the contract of the contract of the contract of the contract of the contract of the contract of the contract of the contract of the contract of t

<u> BIN RAMAN NI JAMIR TIN</u>

THE POST OF THE PARTY OF THE THE THE THE RESIDENCE OF THE RESIDENCE OF THE RESIDENCE OF THE RESIDENCE OF THE T

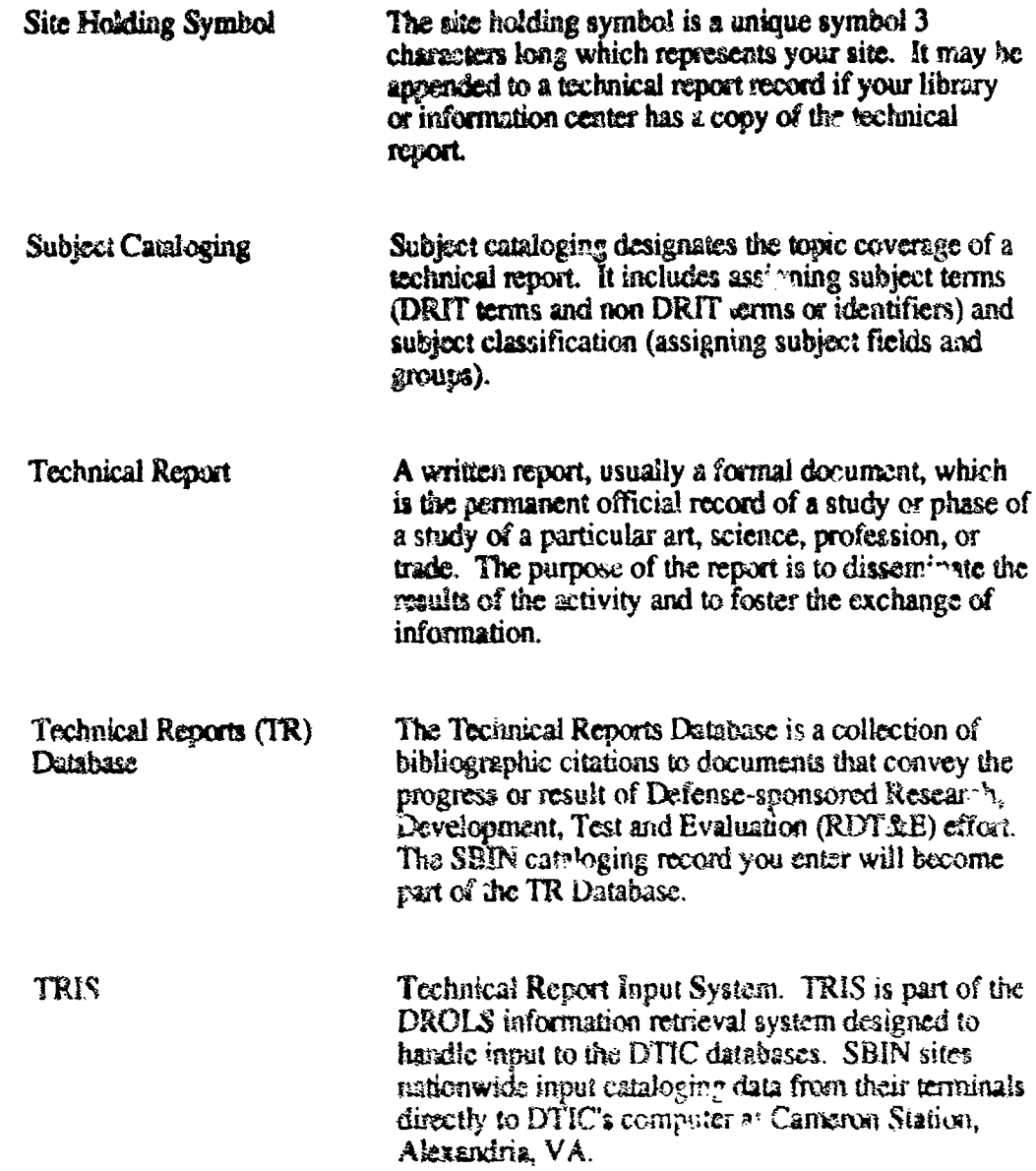

<u> De san de la propincia de la propincia de la partida de la propincia de la propincia de la propincia de la p</u>

 $18$